# **DISEÑO DE UN MODELO DE GESTIÓN DE QoS Y TRÁFICO PARA REDES VoIP**

## **DIDIER EDUARD MÉNDEZ CRUZ LISETH XIMENA PEREZ OCAMPO**

## **ANEXO**

**UNIVERSIDAD DEL CAUCA FACULTAD DE INGENIERIA ELECTRÓNICA Y TELECOMUNICACIONES DEPARTAMENTO DE TRANSMISIÓN GRUPO I+D EN NUEVAS TECNOLOGIAS EN TELECOMUNICACIONES POPAYÁN 2001**

## **ANEXO B: HERRAMIENTAS DE MEDICIÓN PARA CALIDAD DE SERVICIO EN VoIP**

## **DIDIER EDUARD MÉNDEZ CRUZ LISETH XIMENA PEREZ OCAMPO**

**Tesis de grado presentada como requisito para obtener el título de Ingeniero en Electrónica y Telecomunicaciones**

### **Director: Ing. ALEJANDRO TOLEDO TOVAR**

**UNIVERSIDAD DEL CAUCA FACULTAD DE INGENIERIA ELECTRÓNICA Y TELECOMUNICACIONES DEPARTAMENTO DE TRANSMISIÓN GRUPO I+D EN NUEVAS TECNOLOGIAS EN TELECOMUNICACIONES POPAYÁN 2001**

#### **ANEXO B**

#### **HERRAMIENTAS DE MEDICIÓN PARA CALIDAD DE SERVICIO EN VoIP**

#### **1. INTRODUCCIÓN**

Existen diversas herramientas para medir los parámetros relacionados con QoS en una red VoIP entre los cuales se encuentran: AudioPro de RADCOM, Calculador de enlaces y ancho de banda de VoIP Calculator, QoS Works de Sitara Networks, entre otros.

En este anexo se tratan las dos primeras herramientas ya que son las más apropiadas para ser utilizadas en el Modelo de gestión. Además RADCOM es el principal productor de equipos de prueba de red, se especializa en el diseño, fabricación, mercadeo y soporte de una línea de productos de alta calidad con soluciones de prueba multi-tecnológicas para LANs, WANs y ATM. Las pruebas de RADCOM y sus equipos de análisis son usadas en el desarrollo y fabricación de equipos de red, la instalación de redes y el mantenimiento operacional de las redes.

#### **2. HERRAMIENTAS**

#### **2.1. AudioPro**

El AudioPro es una solución de plataforma simple que mide el retardo extremo a extremo y la pérdida de paquetes, además detecta mecanismos de compresión ineficientes, longitud del búfer de Jitter no óptima, degradación de la calidad bajo situaciones de congestión y mecanismos de detección de actividad de voz (VAD) inadecuados.

Entre algunas de sus características de funcionamiento se encuentran:

- Permite análisis en tiempo real.
- Provee capacidad de captura de alto desempeño utilizando hardware dedicado.
- Contiene un analizador del búfer de Jitter empotrado.
- Soporta varios tipos de señalización de VoIP como RAS, H.225, H.245, RTP, RTCP, MGCP (Protocolo de Control de Gateway de Medios) y SIP (Protocolo de Inicio de Sesión).
- Mantiene el Jitter dentro de los niveles aceptables utilizando un mecanismo automático de control de longitud del búfer de Jitter.
- Proporciona reportes y gráficos estadísticos.
- Contiene capacidad de filtrado mejorada para número de parte llamante, numero de parte llamada y direcciones IP fuente y destino.

Por otro lado, sus características a nivel hardware son:

- $\bullet$  PC: Pentium II 400, 128 MB RAM (mínimo) Pentium III 800, 256 MB RAM o más (recomendado)
- Monitor: VGA 1024 x 768
- Disco duro:

Mínimo 4 GB libres para archivos de programa.

Al menos 2 GB recomendados para almacenamiento de datos.

- Sistema operativo: Windows 2000/NT
- Hardware empotrado: CPU, Pentium III 800, 256 MB RAM
- Dimensiones:

Mini Torre: 320 x 419 x 175 mm

Equipo Portátil: 310 x 410 x 150 mm

• Peso:

Mini Torrre: 12 kg (26.5 lb) Equipo Portátil: 11.5 kg (25.5 lb)

 Fuente de potencia: Mini Torre: Máximo 115V/2A, 230V/1A Equipo portátil: Máximo 110V/3A, 220V/1.5A

- Capacidad: Hasta 20000 llamadas utilizando 4 GB de disco duro.
- Espacio: Dependiente del tamaño del disco duro.
- Resolución de Jitter: ±1 mseg.
- Resolución de pérdida de paquetes: ±1%.
- Tipos de flujos que puede identificar: H.323, MGCP y SIP.
- Formato de compresión de audio soportados (vocoders): G723.1, G.711, G.729, G.729A y otros.
- Número de llamadas que pueden ser analizadas simultáneamente: 200.

### **2.1.1. Medición del retardo y pérdida de paquetes**

Existen tres configuraciones para medir el retardo y las pérdidas: A través de un dispositivo, mediante round-trip (de ida y vuelta) y la tercera opción one-way (una vía).

En la primera configuración, el AudioPro de RADCOM mide el retardo y las pérdidas mediante la generación de datos controladores que ingresan a un puerto y la captura de éstos al salir de dicho puerto. Para esto, el analizador se ubica en modo monitor (escuchando) sobre los puertos de ingreso y egreso y ejecutan la medida sobre los datos actuales y sobre cualquier dispositivo.

La figura 1 muestra la configuración de prueba para la medición del retardo y la pérdida de paquetes en un enrutador.

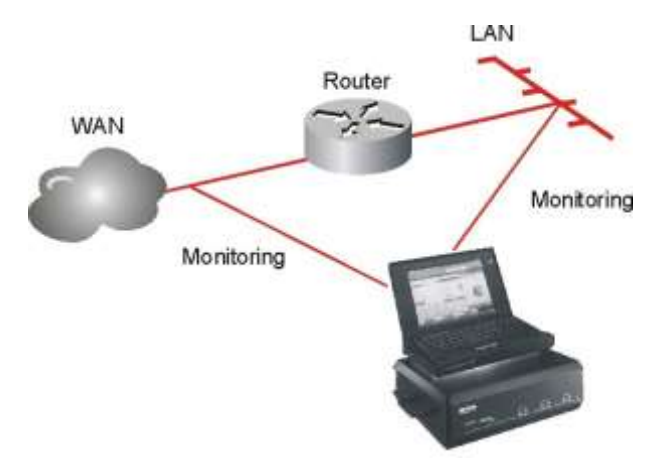

**Figura 1.** Configuración de prueba para medición de retardo y pérdidas en un dispositivo.

El AudioPro captura los datos en ambos lados del dispositivo y corre un algoritmo heurístico que automáticamente correlaciona los datos capturados en ambos extremos. Como resultado, el analizador despliega información gráfica y numérica acerca de la comparación del retardo y la pérdida de paquetes entre los extremos del dispositivo.

Como el retardo puede ser diferente en cada dirección, se despliegan dos histogramas como se muestra en la figura 2:

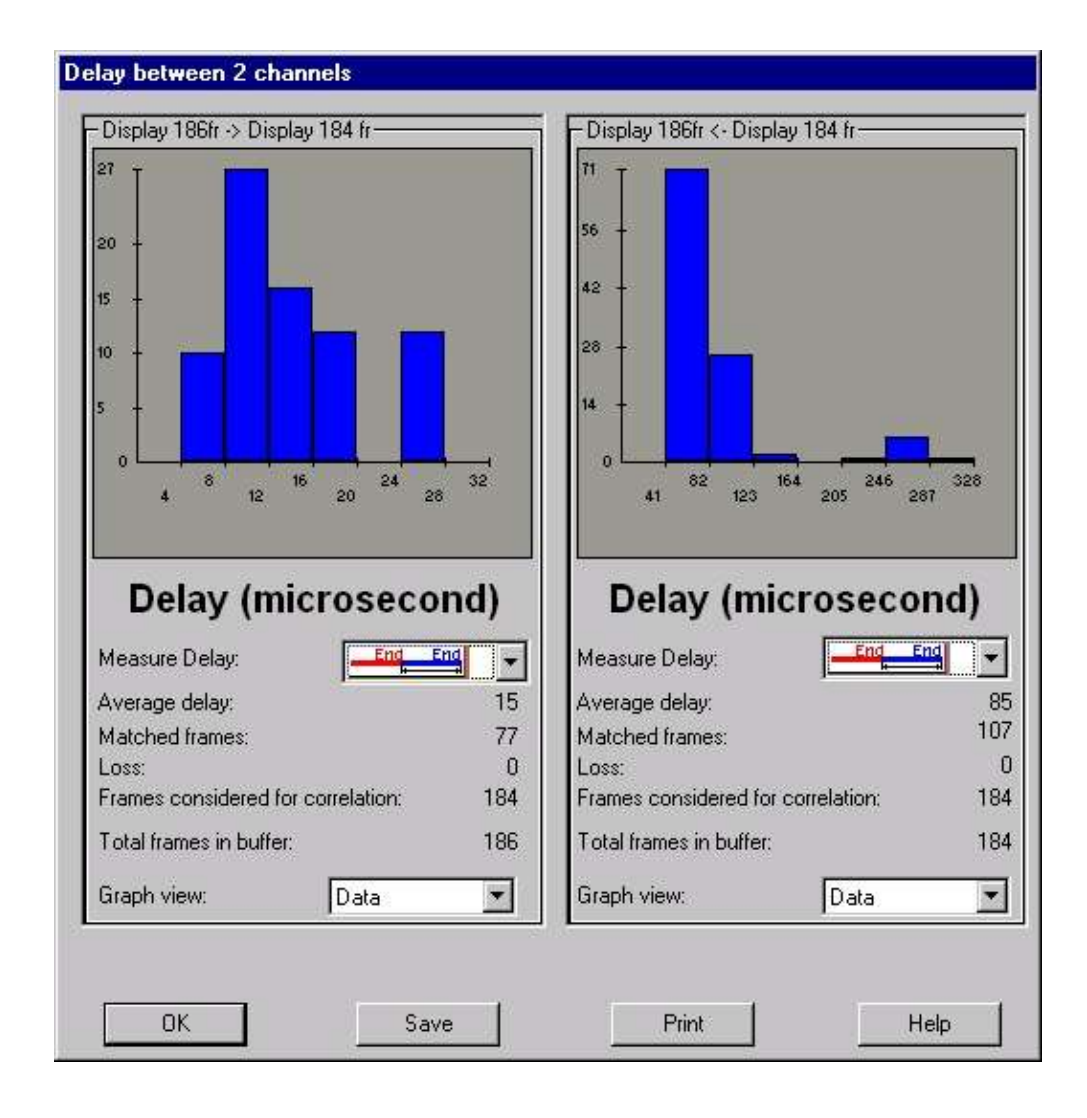

**Figura 2.** Resultados de la medición de retardo y pérdida de paquetes.

En la figura 2 anterior se observan algunas opciones como:

Measure Delay (Medida de retardo): Esta opción indica cuando empezar o detener la medición. Average Delay (Retardo promedio): Esta opción da la medida del valor del retardo promedio de acuerdo al número de tramas tomadas en la opción Matched frames.

Matched frames (Tramas comparadas): Permite definir el número de tramas a promediar para obtener el valor de retardo.

Loss (Pérdida de paquetes): Indica el número de paquetes perdidos en las tramas comparadas.

Para las otras dos configuraciones, el analizador mide el retardo y la pérdida de paquetes a través de la red utilizando un método similar. Cuando los dos puntos finales están geográficamente distantes, no es muy conveniente llevar a cabo medidas de retardo one-way porque tal operación requiere sincronización y control de dos analizadores por separado. Por esto, resulta más conveniente medir el retardo round-trip y asumir que éste es el doble del retardo one-way para cada dirección.

Además de lo anterior, el AudioPro proporciona un análisis de las pérdidas de paquetes bajo esquemas estadísticos.

| <b>C3</b> Audio1                        |                                                                                       |                                                              | EEX                                                 |
|-----------------------------------------|---------------------------------------------------------------------------------------|--------------------------------------------------------------|-----------------------------------------------------|
| Packet arrival analysis<br>G Al Packets | Stats   Audio   Jitter   Decode   Packats<br>☞<br>C Some Packets:<br><b>DATE</b><br>ш | 壓<br><b>Before butt</b><br>瓦<br>After lost<br>Spot patient J | <b>Belay above threshold</b><br>Duplicate sequence. |
| Sequence number                         | Absolute time.                                                                        | Export to Interain<br>Deta time IniSec)                      | ×.                                                  |
|                                         | 0.56.10.989                                                                           | 1.000                                                        |                                                     |
|                                         | 0.56:11.188                                                                           | 199.000                                                      |                                                     |
| 63343                                   | 8:56:11.198                                                                           | 1.000                                                        |                                                     |
| 53344                                   | 0:56:11.239                                                                           | 49.000                                                       |                                                     |
| 63345                                   | 0:56:11.239                                                                           | 1.000                                                        |                                                     |
| er e                                    | 0-56-11.293                                                                           | 53.000                                                       |                                                     |
| <b>SEPTI</b>                            | 0.55.11.438                                                                           | 145.000                                                      |                                                     |
|                                         | 0.60.44.490                                                                           | $\bullet$ non                                                |                                                     |

**Figura 3.** Análisis de la pérdida de paquetes.

La figura 3 muestra el análisis paquete por paquete, señalando mediante colores los diferentes eventos: El color rojo identifica el número de secuencia del paquete perdido, el color blanco el número de secuencia de los paquetes correctos y el color amarillo indica que un paquete está fuera de secuencia.

| General Protocol Counts Throughput Buration Jitter<br>处 |              |  |  |  |
|---------------------------------------------------------|--------------|--|--|--|
| Name                                                    | Vakie        |  |  |  |
| Total packets:                                          | 40           |  |  |  |
| Total audio bytes                                       | 10240        |  |  |  |
| Control packets.                                        | Ė            |  |  |  |
| Lost packets                                            | 23 (36.5%)   |  |  |  |
| Lost packet bursts                                      | Ĕ            |  |  |  |
| Min packet loss burst (packets).                        |              |  |  |  |
| Max packet loss burst [packets]                         | Ź            |  |  |  |
| Average loss burst (packets)                            | 383          |  |  |  |
| Out of sequence packets                                 | <b>DIUGI</b> |  |  |  |
| Dipligato nochota                                       | <b>OIO21</b> |  |  |  |

**Figura 4.** Resumen estadístico.

La figura 4 muestra las estadísticas del análisis hecho a la pérdida de paquetes, el cual contiene el número total de paquetes, los paquetes perdidos, el porcentaje de pérdida, entre otras.

Utilizando todo el análisis anteriormente descrito, es fácil verificar si las condiciones de red actuales permiten comunicaciones con alta calidad de voz.

#### **2.2. Calculador de enlaces y ancho de banda para VoIP**

El Calculador de enlaces y ancho de banda es una herramienta software que mide el ancho de banda en Kbps dado un número de enlaces o viceversa, utilizando información acerca del algoritmo de codificación utilizado (por ejemplo el G.723.1, G.729, etc) y la duración del paquete que va de acuerdo al vocoder empleado. Complementario a esto, el software maneja interfaces que permiten calcular las relaciones ancho de banda-Erlangs, Enlaces-Erlangs y Minutos-enlaces.

Además, esta herramienta puede funcionar de dos formas: Vía web ó bajo el sistema operativo Windows.

#### **2.2.1. Medida del ancho de banda en una red VoIP**

El Calculador de enlaces y ancho de banda es utilizado para estimar el ancho de banda requerido para transportar un número dado de caminos de voz a través de una red IP. Este cálculo puede hacerse a la inversa, es decir, dado el ancho de banda se puede obtener el número de caminos posibles. La interfaz del Calculador se muestra en la figura 5:

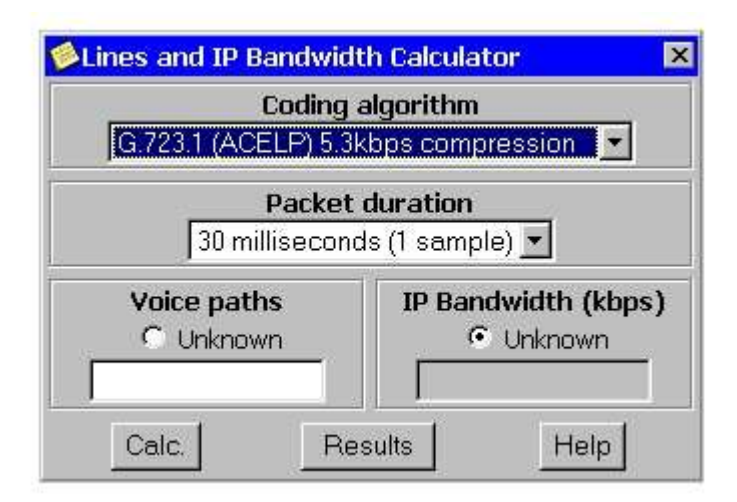

**Figura 5.** Calculador con esquema de compresión G.723.1(ACELP).

Para iniciar el cálculo, es necesario definir el esquema de compresión a usar el cual se define en el campo Coding algorithm. Al seleccionar el vocoder a usar, el campo Packet duration cambia automáticamente al valor de la duración del paquete correspondiente a dicho vocoder, lo cual se aprecia en las figuras 6,7 y 8:

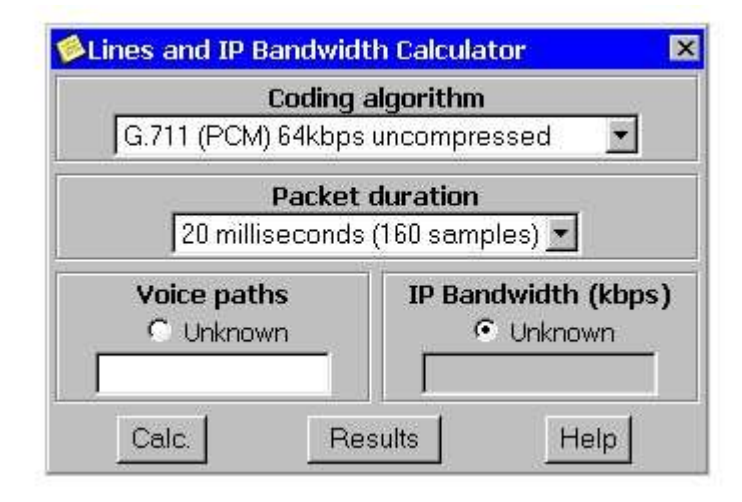

**Figura 6.** Calculador con esquema de compresión G.711 y duración del paquete de 20 mseg

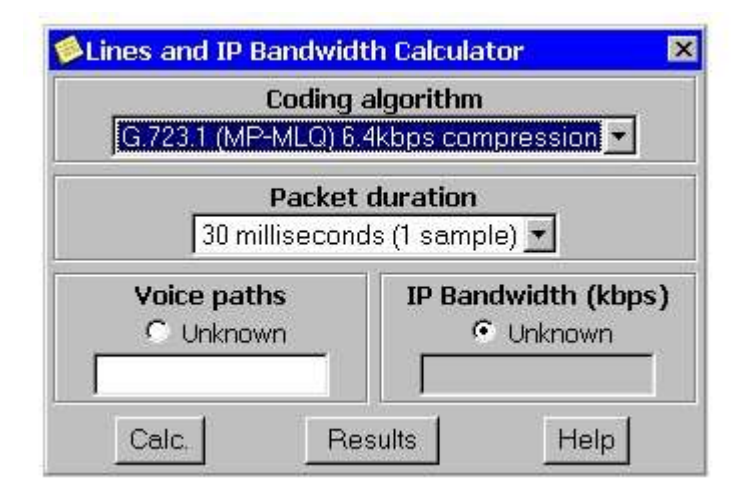

**Figura 7.** Calculador con esquema de compresión G.723.1 (MP-MLQ) y duración del paquete de 30 mseg

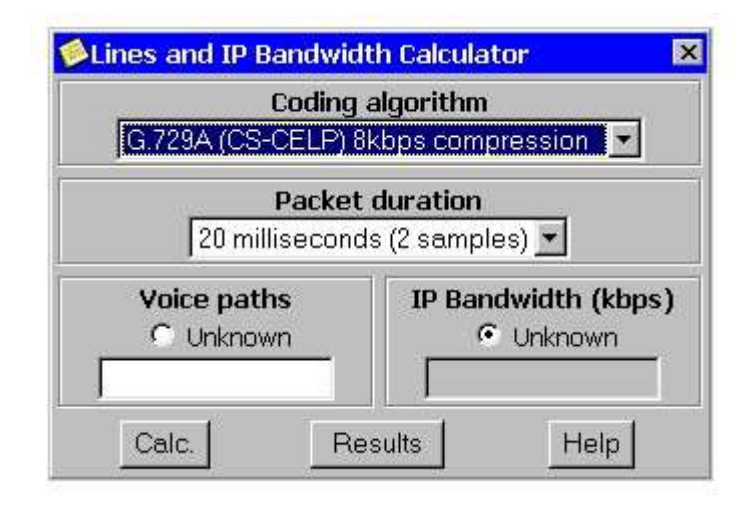

**Figura 8.** Calculador con esquema de compresión G.729

Una vez se ha elegido el vocoder y se ha seleccionado automáticamente la duración de paquete, se debe indicar el parámetro que se desea calcular (ancho de banda o enlaces). Por ejemplo: Si desea calcular el ancho de banda requerido para transmitir en 10 caminos de voz a través de red IP utilizando el algoritmo de codificación G.723.1 (6.4 Kbps) con una duración de paquete de 30 ms, se debe hacer lo siguiente:

 Seleccione el algoritmo de codificación G.723.1 (6.4 Kbps) en el campo Coding algorithm y automáticamente aparece en el campo Packet duration el valor de 30 ms.

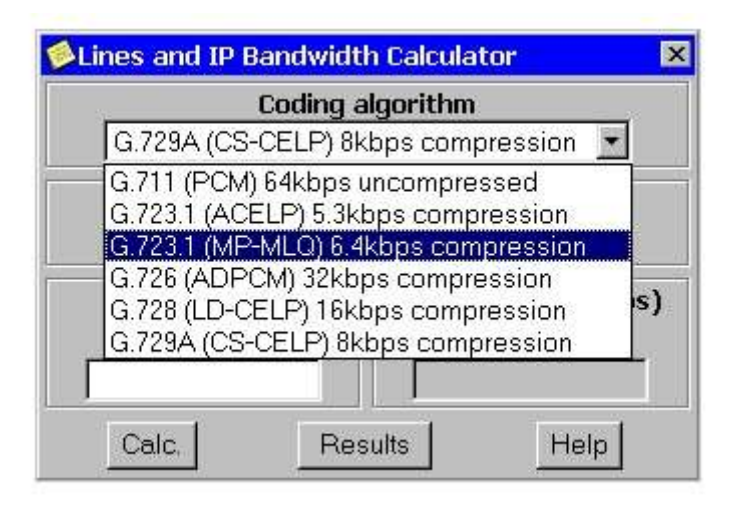

**Figura 9.** Selección del algoritmo

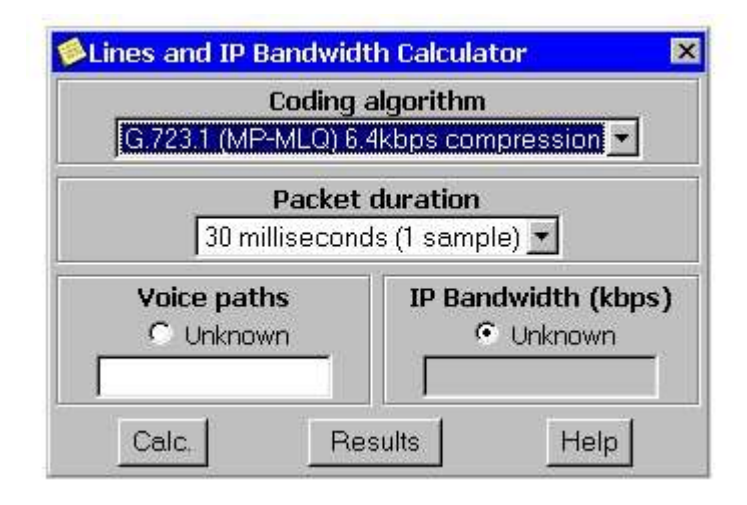

**Figura 10.** Algoritmo G.723.1 (6.4Kbps) seleccionado

Cerciórese que la opción Unknown en el campo IP Bandwidth esté seleccionada.

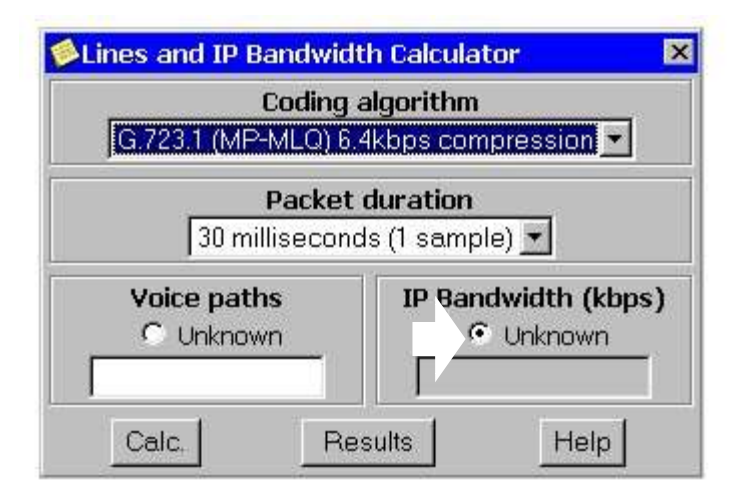

**Figura 11.** Unknown en el campo IP Bandwidth

Ingrese el valor de 10 en el campo Voice Paths.

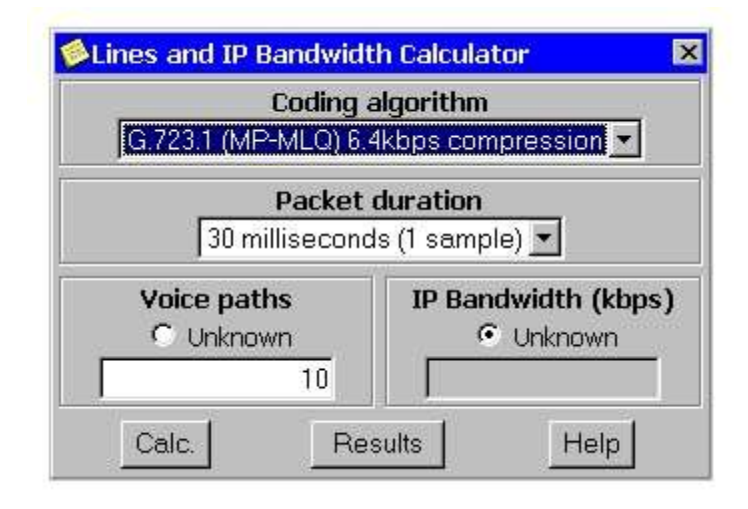

**Figura 11.** Número 10 en al campo Voice Paths

Presione el botón Calc.

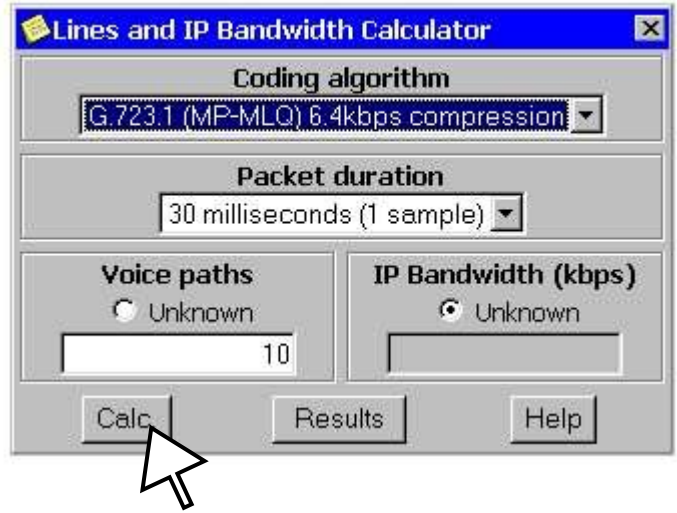

**Figura 12.** Calcular ancho de banda

Después de un corto tiempo debe aparecer el valor del resultado dentro del campo IP bandwidth (que para este caso es 171 Kbps). Como se muestra a continuación:

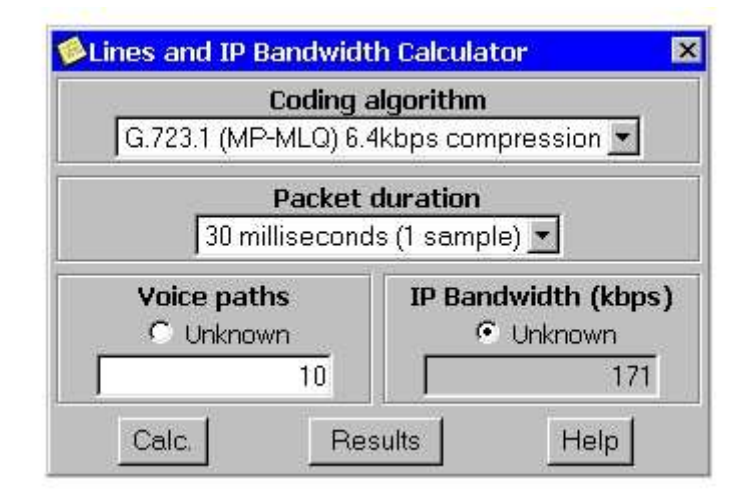

**Figura 13.** Resultado del calculo del ancho de banda

La versión para Windows de este calculador se muestra en la siguiente figura:

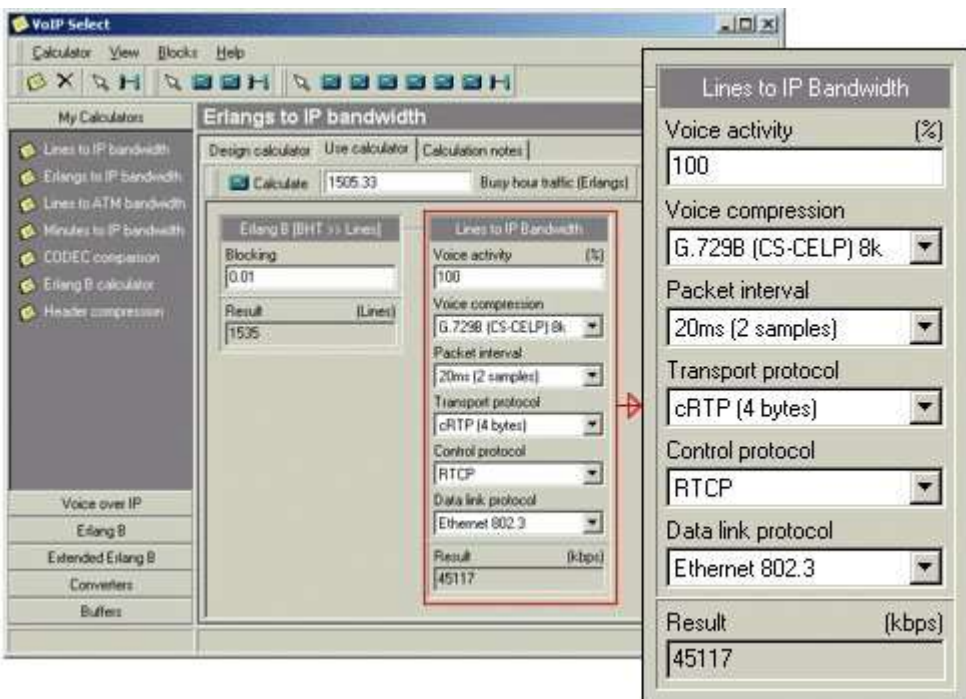

**Figura 14.** Ventana principal del calculador para Windows.